# Ciitizen Onboarding Patient Guide

#### Welcome to Ciitizen!

Our mission is to empower seven billion citizens across the planet with all of their health data. When you control your data, you have more options. For your care and to advance research to find cures.

This guide will walk you step-by-step through the short onboarding process.

**TIPS** 

Before getting started, please have the following ready:

- Your Driver's License
- if on behalf of a minor, their Birth Certificate
- · if your loved one is over 18, their healthcare proxy

We recommend taking a picture of the documents with your phone and emailing them to yourself so that you can quickly upload them from your computer.

#### Step 1: Go to Ciitizen's BPAN page

Here is the direct link to the page: BPAN - Ciitizen

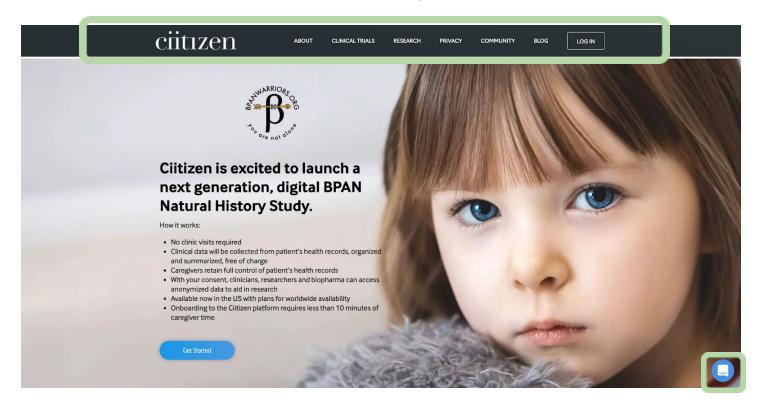

**TIPS** 

Need help through the process? Click on the chat button.

Want to read more about Ciitizen? Check out the navigation bar up top!

Step 2: Click 'Get Started'

Get Started

## **Step 3: Review the questionnaire**

| ×                                                                                                    |
|----------------------------------------------------------------------------------------------------|
| To join the Ciitizen platform, you MUST meet the following criteria:  Patient has received care in at least one US institution. Note, we are only supporting |
| patients within the US currently.                                                                                                    |
| Patient has a genetically confirmed BPAN alteration.                                                                                                    |
| Caregiver speaks English.                                                                                                    |
| Do you and the patient meet these criteria?                                                                                                    |
| i O Yes                                                                                                    |
| ○ No                                                                                                    |
| Next >                                                                                                    |
| Next >                                                                                                    |
|                                                                                                    |

### **Step 4: Complete the Consent form.**

Consent #1: BPAN Warriors & Ciitizen Collaborative Research Databank

BPAN Warriors is an advocacy group dedicated to promoting research and education for the diagnosis, treatment and cure of Beta-propeller protein-associated neurodegeneration (BPAN) and to provide support to affected individuals and families.

BPAN Warriors has engaged with Ciitizen to collaborate in creating a databank of clinical and survey data on a cohort of children and adults living with BPAN, to be utilized for future research needs in collaboration with academic and pharmaceutical researchers (the "Databank").

Clitizen is a novel, patient-mediated online platform which allows patients to collect and store their medical records. Ciitizen turns these medical records into structured, longitudinal data that can be shared by patients (or their parents or legal

(for adult) I consent to participating in the Ciitizen-BPAN Databank

(for parent/guardian) I am the parent or guardian of a child and give consent to the child participating in the Ciitizen-BPAN Databank

I do not consent

When consenting as a parent or guardian, you will be prompted to answer a few questions.

| (for adult) I consent to participating in the Ciitizen-BPAN I         | Databank |
|-----------------------------------------------------------------------|----------|
| (for parent/guardian) I am the parent or guardian of a chil           |          |
| participating in the Ciitizen-BPAN Databank                           |          |
| O I do not consent                                                    |          |
| Child's First Name *                                                  |          |
| Child's Last Name *                                                   |          |
| First Name of Consenting Parent/Guardian *                            |          |
| Last Name of Consenting Parent/Guardian *                             |          |
| If available, name of other parent/guardian                           |          |
| Email *                                                               |          |
| < Previous                                                            | Next :   |
| TIP                                                                   |          |
| TIP                                                                   |          |
| Please be sure to note the email address y same email used across the |          |

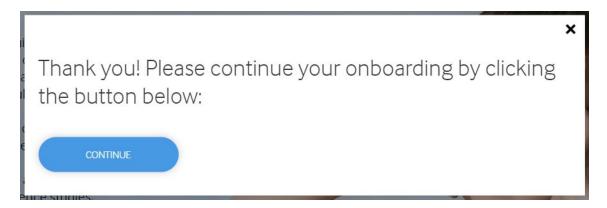

From here, you will be redirected to the Ciitizen Onboarding platform.

## Let's Keep Going!

**Step 5: Create your Ciitizen account** 

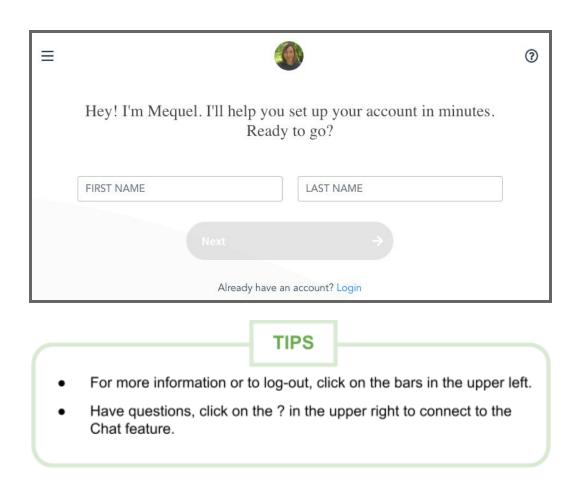

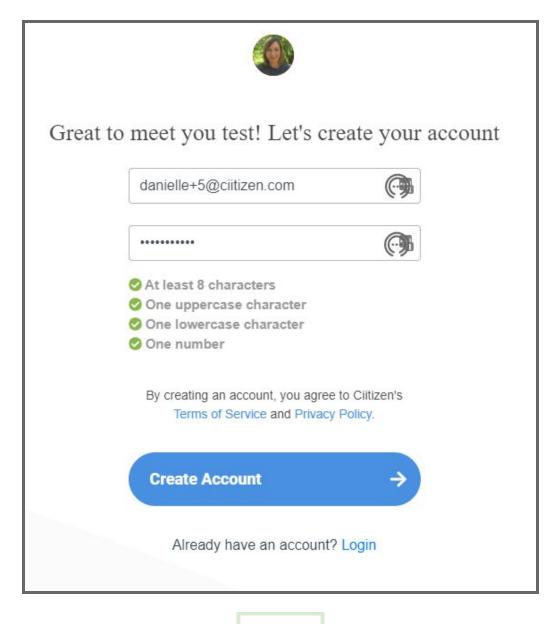

TIP

Remember to use the same email address from the consent!

Step 6: Let us know if this is for yourself or your loved one.

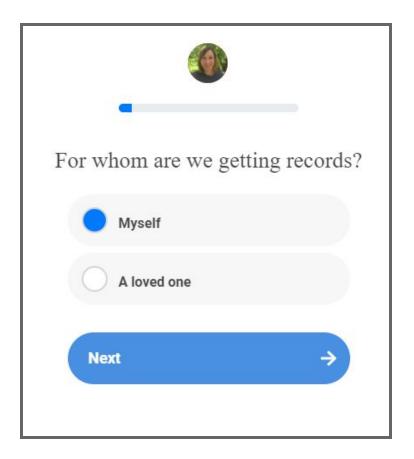

We will now ask you a series of questions related to your or your loved one's diagnosis

Find your (or your loved one's) Diagnosis in the drop-down.

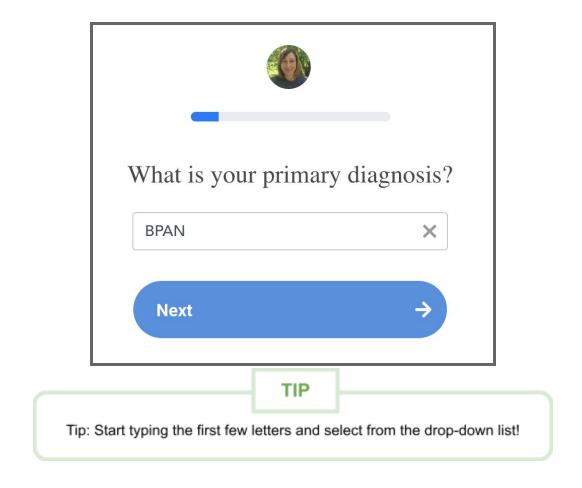

#### Select the facility where you (or your loved one) were diagnosed

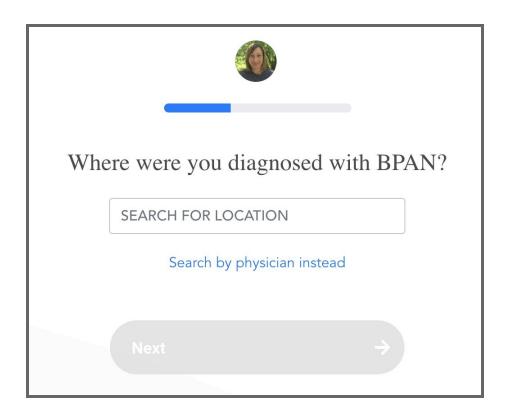

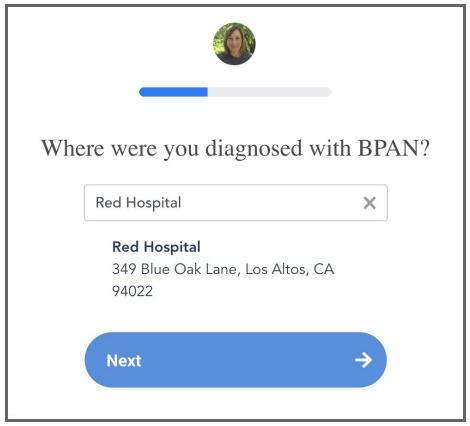

## If you received specialty care for your diagnosis at other facilities and would like for us to search for records from them, let us know!

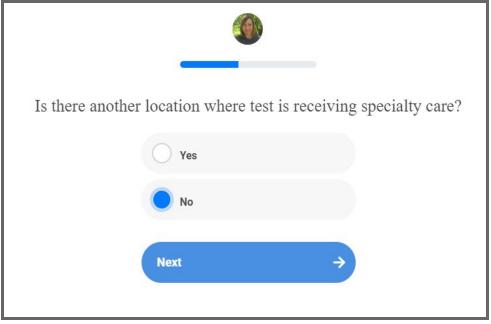

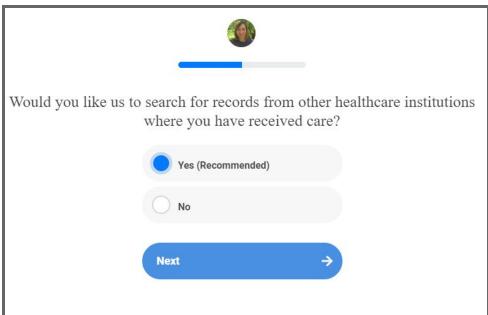

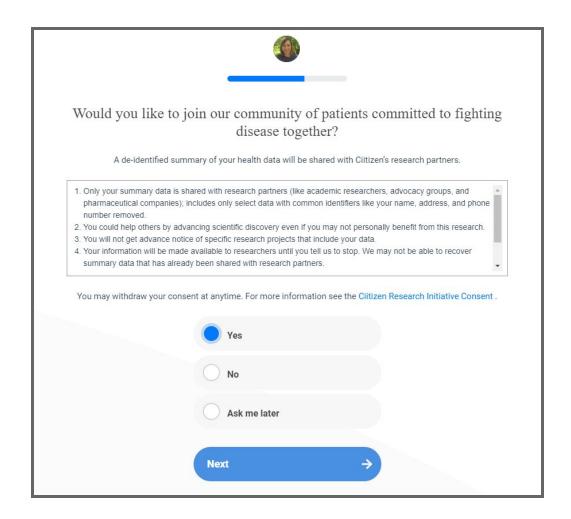

Now is the time to ensure that your documents are ready to be uploaded (Driver's License & Birth Certificate for minors).

Tip: By using a driver's license with a current address, this information will automatically populate. All you will have to do later is verify accuracy!

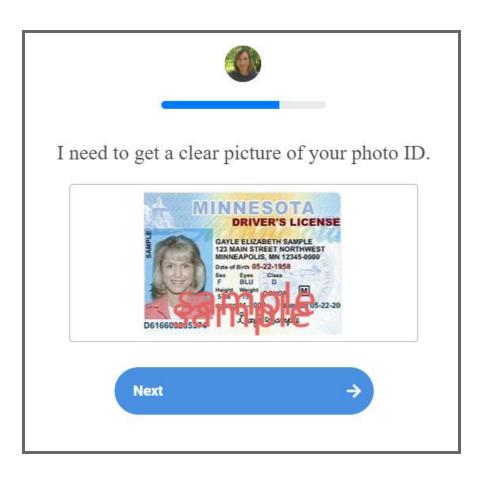

Please make sure the photo of your ID is clear!

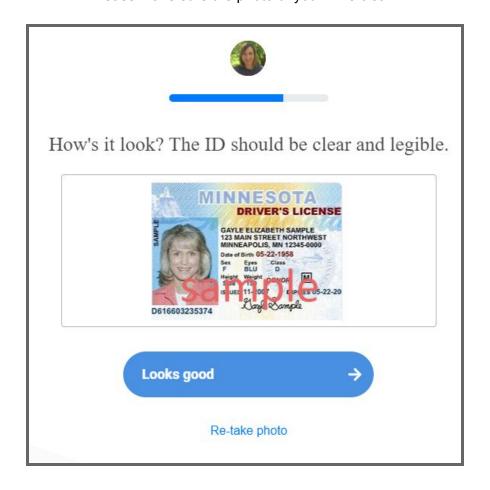

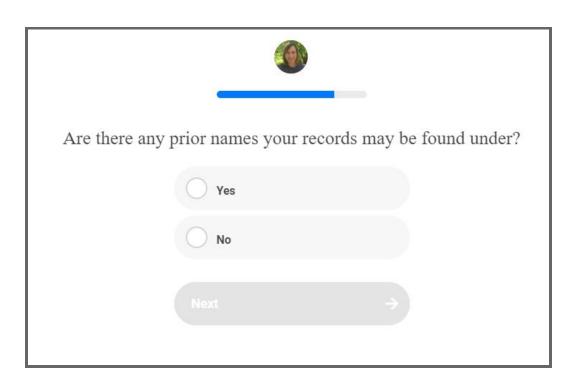

If a minor, a picture of the Birth Certificate will be required.

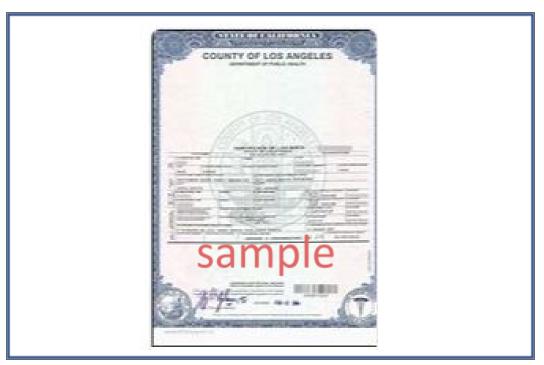

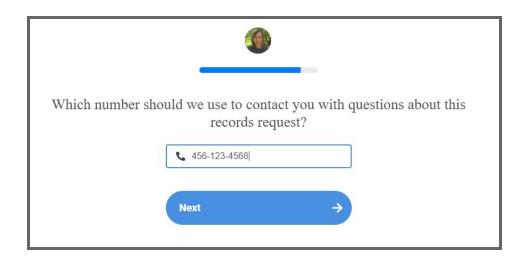

#### **Almost Done!**

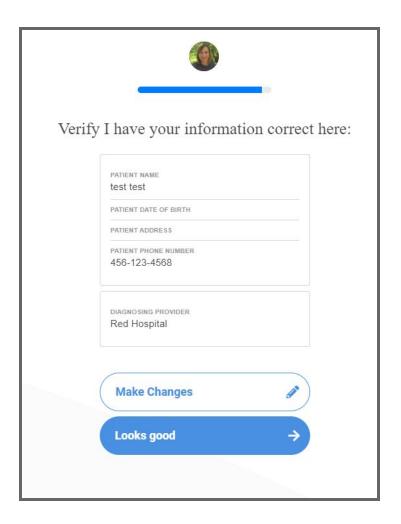

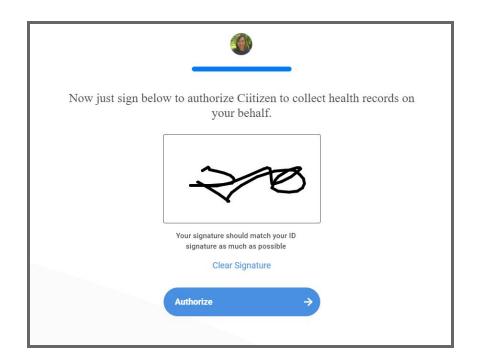

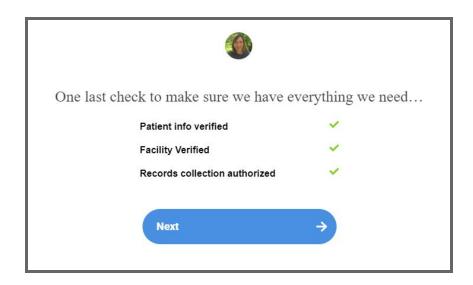

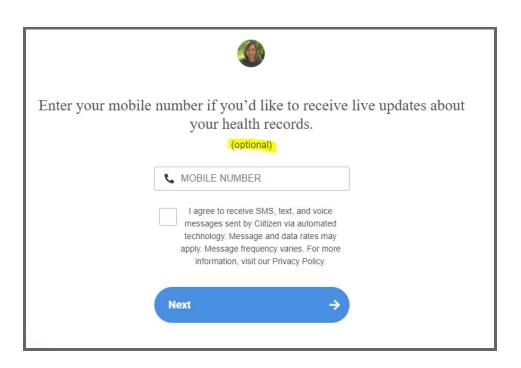

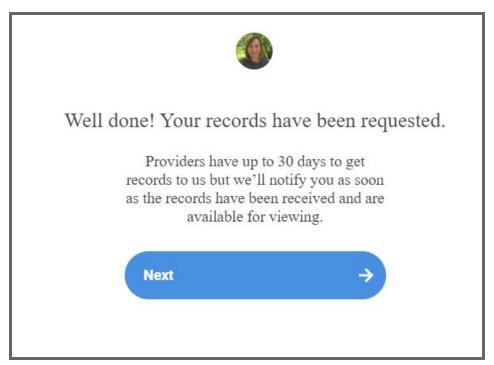

If you have your genomics report handy, please upload them here!

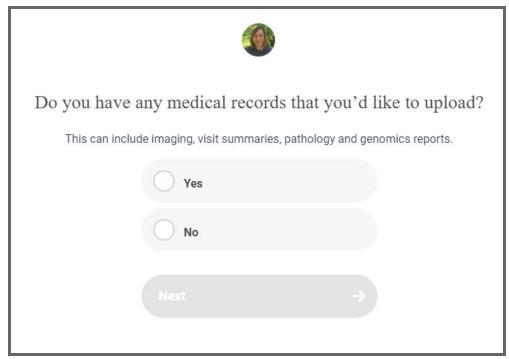

Congrats, you have completed your Ciitizen set-up!

## **Welcome to your Patient Portal!**

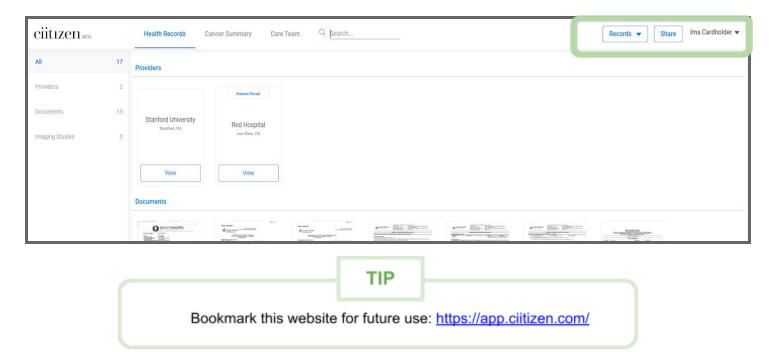

#### **Navigating through your Ciitizen portal**

#### Records

- 1. This is where you can request records from providers.
- 2. This is also where you can upload your records.

#### **Share**

1. Share your records with who you would like!

#### Drop Down Menu by your name

- 1. My info
  - a. Verification documents, Patient Info, and Consents
- 2. Invite a Friend
- 3. Sign Out

#### The Chat button is back!

As your records come in and are processed, the patient portal will populate with your documents!

Welcome, and we are glad you are here!